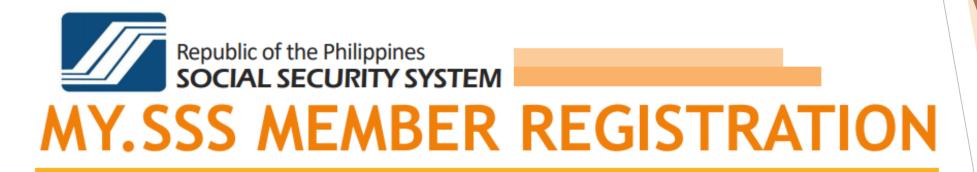

# A Guide on How to REGISTER AND CREATE A My.SSS Member Account in the SSS website (www.sss.gov.ph)

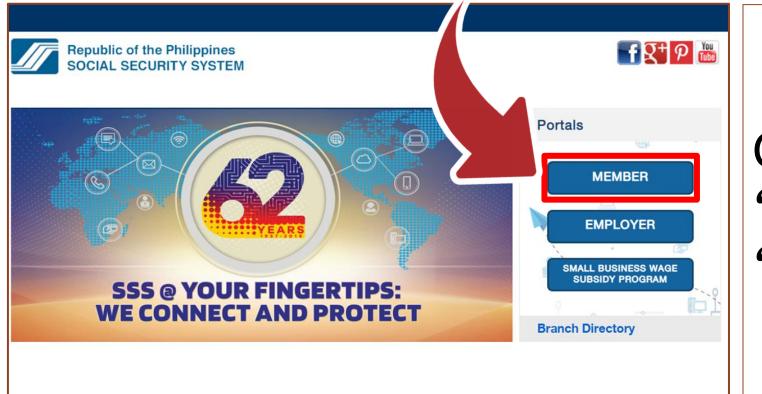

# Click on "Member" under "Portals"

2

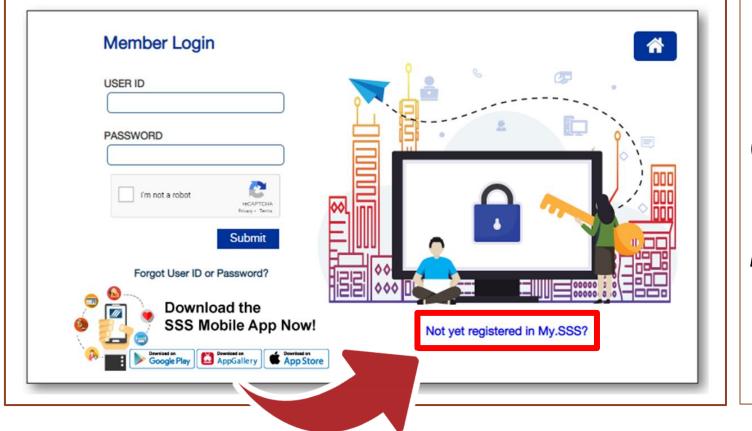

Click on "Not yet registered in My.SSS?"

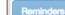

#### Reminders

- Please be ready with your chosen information which will be required in your Web registration. Your chosen information for Web registration should have been duly reported to SSS to ensure successful registration.
  - Savings Account Number / Citibank Cash Card / UBP Quick Card / UMID ATM Saving Account Number Registered in SSS
  - Mobile Number Registered in SSS

#### UMID CARD

- UMID CARD Pin Code
- Mother's Maiden Name reported in the E6 UMID Card Application Form
- Employer ID Number / Household Employer ID Number
- > Paid Payment Reference Number / SBR No. / Payment Receipt Transaction Number
- > Date of Loan with Existing Loan Balance
- Transaction Number shown in your Personal Record/Unified Multi-Purpose ID (UMID) Application (E-1/E-6) (for those who applied online for SS number from December 10, 2020 onwards)
- Check Number of any monthly pension received from SSS
- You may use your Savings Account Number as Web registration information provided that the same is posted in SSS records (e.g. being used in crediting your pension).
- Your mobile number must have already been registered in SSS through your submitted Personal Record (Form E1) or Member's Data Change Request Form (Form E4).
- 4. If you have not yet been issued a UMID Card, do not select "UMID CARD" as registration information, otherwise, you will have a failed Web registration. Likewise, entering your mother's maiden name will result in unsuccessful Web registration if you have not yet been issued a UMID Card.
- You may use your Payment Reference Number (PRN) in your Web registration provided that it is already paid and posted in SSS records.
- If your last name/given name/middle name exceeds fifteen (15) characters, continue encoding until the last letter or character being allowed by the input fields.
- Also check your Spam/Junk folder for the email from the SSS Website on the outcome of your Web registration.

Proceed

# Read the **Reminders**

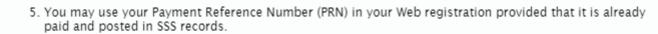

- If your last name/given name/middle name exceeds fifteen (15) characters, continue encoding until the last letter or character being allowed by the input fields.
- Also check your Spam/Junk folder for the email from the SSS Website on the outcome of your Web registration.

□ I certify that I have read and understood the foregoing reminders on SSS Web registration.

Proceed

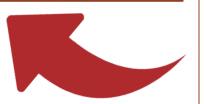

Certify that you have read and understood the Reminders then proceed with the registration

| F |  |
|---|--|
| J |  |
|   |  |

| Republic of the Philippines Social 5 ×     +       €     ○     ℃     ©     ▲ https://member.sss.gov.ph/members/ | registrationPages/memberE1.jsp |                                       | 170% … 🛛 ☆      | - 0<br>II\ [] (\$ |
|----------------------------------------------------------------------------------------------------|--------------------------------|---------------------------------------|-----------------|-------------------|
| Republic of the Philippines<br>SOCIAL SECUR                                                                     | ITY SYSTEM                     | €SSSPh €PHLSSS @MYS                   | SSPH  MySSSP    | hilippines        |
| Online Member User ID Registration                                                                              |                                |                                       |                 |                   |
| * Required Field                                                                                                |                                |                                       |                 |                   |
| Please supply the following Inform                                                                              | ation as reported to Socia     | l Security System                     |                 |                   |
| * CRN / SS Number                                                                                               | :                              |                                       |                 |                   |
| Kindly inform your network admini                                                                               | strator not to block mail      | from sss.gov.ph                       |                 |                   |
| * Email Address                                                                                                 | :                              |                                       |                 |                   |
| * Confirm Email Address                                                                                         | :                              |                                       |                 |                   |
| Length must be 8-20 characters. Fi<br>Juan_Cruz1234)                                                            | irst character must be alp     | habetic. No special characters except | underscore (Ex. |                   |
| * Preferred User ID                                                                                             | :                              |                                       |                 |                   |
| * Confirm Preferred User ID                                                                                     | :                              |                                       |                 |                   |

Fill up the required fields:

- CRN / SS Number
- Email Address
- Preferred User ID

| Republic of the Philippines        | ITY SYSTEM               | (f) SSSPh () PHLSSS | ©MYSSSPH | Philip |
|------------------------------------|--------------------------|---------------------|----------|--------|
| Online Member User ID Registration |                          |                     |          |        |
| The following characters are no    | t allowed: # % ( ) \ ' " | <b>ቆ</b> ቆ \* */    |          |        |
|                                    |                          |                     |          |        |
| * Surname/Last Name                | :                        |                     |          |        |
| * Given Name                       | :                        |                     |          |        |
| Middle Name                        | :                        |                     |          |        |
| * Date of Birth                    | :                        |                     |          |        |
| * Date of <b>B</b> irth            | :                        |                     |          |        |
|                                    |                          |                     |          |        |

6

Fill up the required fields:

- Surname
- Given Name
- Middle Name
- Date of Birth

| Republic of the Philippines             | RITY SYSTEM      | ர்sssph அphlsss @mysssph @  |
|-----------------------------------------|------------------|-----------------------------|
| Mailing Address (Philippine Address)    |                  |                             |
| Room / Floor / Unit No. & Building Name | :                |                             |
| House / Lot & Block No.                 |                  |                             |
| Street                                  | :                |                             |
| Subdivision                             | :                |                             |
| Metro Manila 🗌 Province                 |                  |                             |
| City/Municipality: Select Cities        | $\checkmark$     | Barangay: Select Barangay 🗸 |
| Postal code                             | :                |                             |
| Foreign Mailing Address                 |                  |                             |
| Address                                 | :                |                             |
| City                                    | :                |                             |
| Zip                                     | :                |                             |
| Country                                 | : Select Country | $\checkmark$                |

Scroll down and continue to fill up the required field:

-Mailing Address -Foreign Mailing Address

# **REGISTRATION INFORMATION OPTIONS**

| 8                                                                                                    |           |
|----------------------------------------------------------------------------------------------------|-----------|
| Republic of the Philippines<br>SOCIAL SECURITY SYSTEM (SSSPh )PHLSSS                                                                         |           |
| Address     :       City     :       Zip     :       Country     :                                                                           |           |
| * Registration Preference: : Select One                                                                                                    |           |
| I'm not a robot                                                                                                    |           |
| Select one (1) registration information option:                                                                                              |           |
| Select One                                                                                                    |           |
| Select One<br>Series Assessed Number / Olithards Cook Cook / URD Outlets Cook / UNID ATM Series Assessed Number Devictors                    |           |
| Savings Account Number / Citibank Cash Card / UBP Quick Card / UMID - ATM Saving Account Number Registere<br>Mobile Number Registered in SSS | ed in SSS |
| UMID CARD                                                                                                    |           |
| Employer ID Number / Household Employer ID Number<br>Paid Payment Reference Number / SBR No. / Payment Receipt Transaction Number            |           |
| Date of Loan with Existing Loan Balance                                                                                                    |           |

Transaction Number shown in your Personal Record/Unified Multi-Purpose ID (UMID) Application (E-1/E-6) (for those who applied online for SS number from December 10, 2020 onwards) Check Number of any monthly pension of retiree/disability pensioner who is receiving the pension benefit through check

| Republic of SOCIA                                                                                                    |                        | (f)SSSPh ()PHLSSS @ |
|----------------------------------------------------------------------------------------------------|------------------------|---------------------|
| Country                                                                                                    | : Select Country 🗸     |                     |
| * Registration Preference:<br>* Savings Account Number / Citiba<br>/ UBP Quick Card / UMID - ATM Sa<br>Number Registered in SSS |                        | JBP Quick 🗸         |
| Vim not a robot                                                                                                    | ZAPTCHA<br>Mar - Thema |                     |
| I accept the Terms of Server Submit Cancel                                                                                      | vice                   |                     |

Option 1 - Savings Account Number / Citibank Cash Card / UBP Quick Card / UMID - ATM Saving Account Number Registered in SSS

Encode the Savings Account Number / Citibank Cash Card / UBP Quick Card / UMID - ATM Saving Account Number you registered in SSS. To view, click "Show hidden entry"

Then, answer the CAPTCHA, click the box before "I accept the Terms of Service", and click "Submit".

| $\leftarrow$ $\rightarrow$ |                                   | ss.gov.ph/members/registrationPages/memberE1.jsp |                |
|----------------------------|-----------------------------------|--------------------------------------------------|----------------|
|                            | Republic of the SOCIAL            | SECURITY SYSTEM                                  | (f)SSSPh (y)PH |
|                            | Country                           | : Select Country 🗸                               |                |
|                            | * Registration Preference:        | : Mobile Number Registered in SSS                | ~              |
|                            | * Mobile Number Registered in SSS | :                                                |                |
|                            | V I'm not a robot                 |                                                  |                |
|                            | Privary - Tarr                    |                                                  |                |
|                            | I accept the Terms of Service     |                                                  |                |
|                            | Submit Cancel                     |                                                  |                |
|                            | 7                                 | -                                                |                |
|                            |                                   |                                                  |                |

Option 2 - Mobile Number Registered in SSS

Encode the Mobile Number you registered in SSS

Then, answer the CAPTCHA, click the box before "I accept the Terms of Service", and click "Submit".

| - 1 | Republic of              | the Philippines Social 🗙 🕂                                                                                                    |                                                  |                                                                                                    |                                                                                                    |                                                      |
|-----|--------------------------|----------------------------------------------------------------------------------------------------|--------------------------------------------------|----------------------------------------------------------------------------------------------------|----------------------------------------------------------------------------------------------------|------------------------------------------------------|
| - 1 | $\leftarrow \rightarrow$ | C ⋒ ⊡ https://member.sss.gov                                                                                                    | v.ph/members/registrationPages/memb              | perE1.jsp                                                                                                    |                                                                                                    | € to                                                 |
|     |                          | Republic of the Phil                                                                                                    | lippines<br>ECURITY SYSTE                        | M (f) SSSPh                                                                                                    | ♥PHLSSS 圖MYSSSPH                                                                                              | MySSSPhilip                                          |
| - [ |                          | Country                                                                                                    | : Select Country 🗸                               |                                                                                                    |                                                                                                    |                                                      |
|     |                          | * Registration Preference:                                                                                                    | : UMID CARD                                      | ~                                                                                                    |                                                                                                    |                                                      |
|     |                          | * UMID CARD Pin Code:                                                                                                    | :                                                | Show hidden entry                                                                                                    |                                                                                                    |                                                      |
|     |                          |                                                                                                    | UMID Card must have been activated in the SSS In | formation Terminal located at SSS Branches                                                                                                    |                                                                                                    |                                                      |
|     |                          | * Mother's Maiden Name reported in the E6 -<br>UMID Card Application Form:                                                                                                    | :<br>Surname/Last Name                           | Given Name                                                                                                    | Middle Name                                                                                                   | Suffix                                               |
|     |                          | I'm not a robot                                                                                                    |                                                  |                                                                                                    |                                                                                                    |                                                      |
|     |                          | SS Homepage Copyright © 1997 Terms of<br>SSS Building East Avenue, Diliman Quezon (                                                                                                    |                                                  |                                                                                                    |                                                                                                    |                                                      |
|     |                          | For comments, concerns and inquiries conta<br>SSS Hotline: 1455<br>Toll-Free No.: 1-800-10-2255777<br>SSS Email: member_relations@sss.gov.ph<br>SSS Facebook: https://www.facebook.com/? |                                                  | tternational Toll-Free Nos.:<br>Asia<br>Hongkong: 001-800-0225-5777<br>Singapore: 001-800-0225-5777<br>Malaysia: 00-800-0225-5777<br>Taiwan: 00-800-0225-5777 | Middle East<br>Qatar: 00800-100-260<br>UAE: 800-0630-0038<br>Saudi Arabia: 800-863-0022<br>Bahrain: 8000-6094 | Europe<br>Italy: 00-800-0225-5<br>UK: 00-800-0225-57 |

## **Option 3 - UMID CARD**

Encode your 6-digit UMID Card PIN or Mother's Maiden Name reported in your UMID Card application, as applicable.

Then, answer the CAPTCHA, click the box before "I accept the Terms of Service", and click "Submit".

| Republic o | f the Philippines Socia × +<br>C ふ さ https://member.sss.gov.                                            | ph/members/registrationPages/memberE1.jsp           |             |             |
|------------|----------------------------------------------------------------------------------------------------|-----------------------------------------------------|-------------|-------------|
|            |                                                                                                    | CURITY SYSTEM                                       | (f)SSSPh (s | PHLSSS @MYS |
|            | <ul> <li>Registration Preference:</li> <li>Employer ID Number / Household Employer ID Number</li> </ul> | : Employer ID Number / Household Employer ID Number | ~           |             |
|            | V I'm not a robot                                                                                       |                                                     |             |             |
|            | I accept the Terms of Service                                                                           |                                                     |             |             |
|            |                                                                                                    |                                                     |             |             |
|            | SSS Homepage Copyright © 1997 <b>Terms of S</b><br>SSS Building East Avenue, Diliman Quezon Ci          |                                                     |             |             |

### Option 4 - Employer ID Number / Household Employer ID Number

Encode the Employer ID Number / Household Employer ID Number of any of your current or previous employer.

Then, answer the CAPTCHA, click the box before "I accept the Terms of Service", and click "Submit".

| $\leftarrow$ $\rightarrow$ | Republic of the Phil                                                                                                    | ph/members/registrationF<br>ippines<br>ECURITY S |                                | (f)SSSPh | PHLSSS | @MYS |
|----------------------------|----------------------------------------------------------------------------------------------------|--------------------------------------------------|--------------------------------|----------|--------|------|
|                            | Country                                                                                                    | : Select Country                                 | ×                              | Ŭ        | Ŭ      | Ŭ    |
|                            | <ul> <li>Registration Preference:</li> <li>Paid Payment Reference Number / SBR No. /<br/>Payment Receipt Transaction Number</li> </ul> | Paid Payment Referenc                            | e Number / SBR No. / Payment F | Rece 🗸   |        |      |
|                            | V I'm not a robot                                                                                                    |                                                  |                                |          | K      |      |
|                            | I accept the Terms of Service                                                                                                    |                                                  |                                |          |        |      |
|                            |                                                                                                    |                                                  |                                |          |        |      |
|                            | SSS Homepage Copyright © 1997 <b>Terms of</b> SSS Building East Avenue, Diliman Quezon C                                               |                                                  |                                |          |        |      |

Option 5 - Paid Payment Reference Number / SBR No. / Payment Receipt Transaction Number

Encode the Paid Payment Reference Number / SBR No. / Payment Receipt Transaction Number of any of your contribution payments.

Then, answer the CAPTCHA, click the box before "I accept the Terms of Service", and click "Submit".

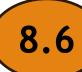

| E<br>< |                                                                         | +<br>ember.sss.gov.ph/members/registrationPages/memberE1.jsp |   |
|--------|-------------------------------------------------------------------------|--------------------------------------------------------------|---|
|        | Republic of the P<br>SOCIAL S                                           | hilippines<br>SECURITY SYSTEM                                | ſ |
|        | * Registration Preference:<br>* Date of Loan with Existing Loan Balance | Date of Loan with Existing Loan Balance                      | ~ |
|        | I'm not a robot                                                         |                                                              |   |
|        | I accept the Terms of Service     Submit   Cancel                       |                                                              |   |

Option 6 - Date of Last Loan with Existing Loan Balance

Encode the Date of Last Loan with Existing Loan Balance.

Then, answer the CAPTCHA, click the box before "I accept the Terms of Service", and click "Submit".

| $\leftarrow$ $\rightarrow$ | c of the Philippines Socia × +<br>C බ ⊡ https://member.sss.gov                                                                                                    | v.ph/members/registrationPages/memberE1.jsp       |                     |
|----------------------------|----------------------------------------------------------------------------------------------------|---------------------------------------------------|---------------------|
|                            | Republic of the Phi<br>SOCIAL S                                                                                                    | lippines<br>ECURITY SYSTEM                        | (f)SSSPh ()PHLSSS ( |
|                            | Country                                                                                                    | : Select Country 🗸                                |                     |
|                            | <ul> <li>* Registration Preference:</li> <li>* Transaction Number shown in your Personal<br/>Record/Unified Multi-Purpose ID (UMID)<br/>Application (E-1/E-6) (for those who applied<br/>online for SS number from December 10, 2020<br/>onwards)</li> </ul> | : Transaction Number shown in your Personal Recor | rd/Unified 🗸        |
|                            | V I'm not a robot                                                                                                    |                                                   |                     |
|                            | I accept the Terms of Service                                                                                                    |                                                   |                     |
|                            |                                                                                                    |                                                   |                     |

Option 7 - Transaction Number shown in your Personal Record/Unified Multi-Purpose ID (UMID) Application (E-1/E-6)

Encode the Transaction Number shown in your Personal Record/Unified Multi-Purpose ID (UMID) Application (E-1/E-6) (for those who applied online for SS number from December 10, 2020 onwards).

Then, answer the CAPTCHA, click the box before "I accept the Terms of Service", and click "Submit".

| ightarrow Republic $ ightarrow$ $ ightarrow$ | : of the Philippines Socia × +<br>C ゆ む https://member.sss.gov                                                                                                    | . <b>ph</b> /members/registrationPages/memberE1.jsp |              |            |
|----------------------------------------------|----------------------------------------------------------------------------------------------------|-----------------------------------------------------|--------------|------------|
|                                              | Republic of the Phil                                                                                                    | ippines<br>ECURITY SYSTEM                           | (f) SSSPh    | <b>Y</b> P |
|                                              | Country                                                                                                    | : Select Country                                    |              |            |
|                                              | <ul> <li>* Registration Preference:</li> <li>* Check Number of any monthly pension of<br/>retiree/disability pensioner who is receiving the<br/>pension benefit through check</li> </ul> | Check Number of any monthly pension of retiree/dis  | ability p: 🗸 |            |
|                                              | I'm not a robot                                                                                                    |                                                     |              |            |
|                                              | I accept the Terms of Service                                                                                                    |                                                     |              |            |
|                                              |                                                                                                    |                                                     |              |            |

Option 8 - Check Number of any monthly pension of retiree/disability pensioner

Encode the Check Number of any monthly pension of retiree/disability pensioner who is receiving the pension benefit through check.

Then, answer the CAPTCHA, click the box before "I accept the Terms of Service", and click "Submit".

#### Dear Ms./Mr. \_\_\_\_\_,

Thank you for registering in the SSS Website.

We would like to inform you of your User ID: \_\_\_\_\_

Please activate your My.SSS Member account and provide your preferred password by <u>clicking here</u>. Ensure to provide a strong and secure password by using a mix of letters (uppercase and lowercase) and numbers and do not use your personal information.

PLEASE PROTECT YOUR ACCOUNT INFORMATION. You assume full responsibility for maintaining the confidentiality of your User ID and Password and for all transactions made using your My.SSS account.

The SSS shall not be held liable for any activities arising from access or use of your account, whether such access or use was with or without authority granted by you as account holder.

Please be reminded also to log out from your account at the end of each session.

Should you need assistance, please email <u>onlineserviceassistance@sss.gov.ph</u>, indicating your Common Reference Number (CRN)/SS Number and complete name.

If you did not register in the SSS Website, please notify us through email.

This is a system-generated e-mail. Please do not reply.

This email will be sent to your registered email address.

Click "clicking here" to be directed to the password setup page.

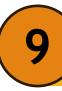

| Republic of the Philippines<br>SOCIAL SECURITY SYSTEM (F) SSSPh (PHLSSS (@MYSSSPH                                                                      | MySSSPhilippines  |
|----------------------------------------------------------------------------------------------------|-------------------|
| Set Password Page                                                                                                    | Encode the last 6 |
| To activate your My.SSS account and nominate your prepassword, please provide the last 6 digits of your CRN / S<br>you entered in My.SSS registration. |                   |

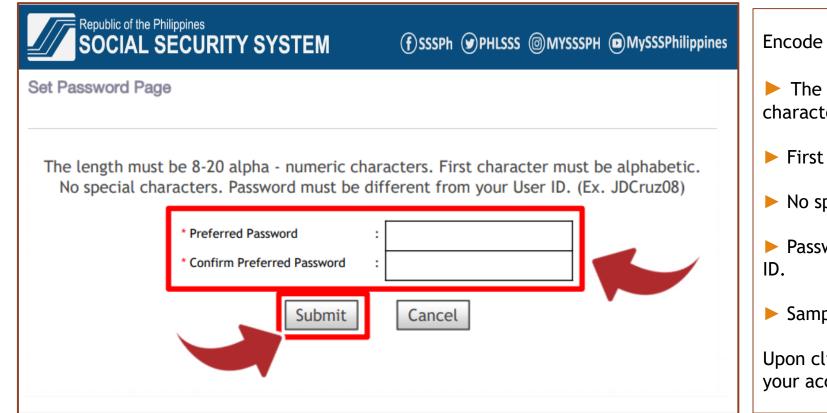

Encode your preferred password.

- The length must be 8-20 alpha numeric characters.
- First character must be alphabetic.
- ► No special characters.
- Password must be different from your User ID.
- Sample: JDCruz08

Upon clicking submit, you will be directed to your account page

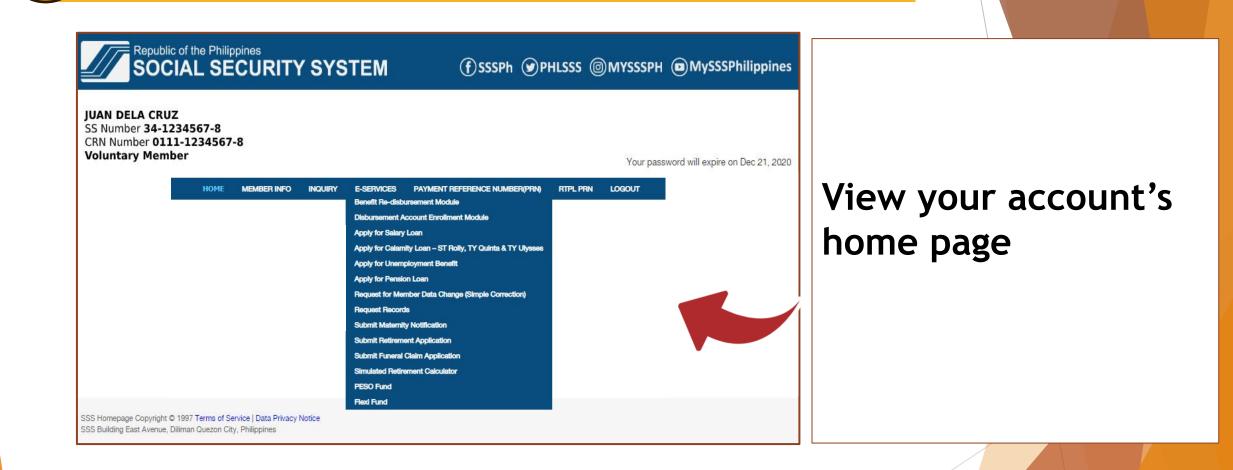

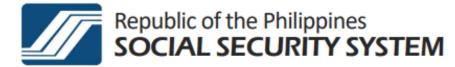

# Thank you for using the SSS Website!